## **DSS-5300**

Digital Signage Platform
2.5" Internal Disk Drive Bay
2 Gigabit Ethernet Ports/
2 COM Ports/ 4 USB2.0 Ports
HD Audio Codec (2CH Audio)

DSS-5300 Manual 1st Ed. September 2009

## Copyright Notice

This document is copyrighted, 2009. All rights are reserved. The original manufacturer reserves the right to make improvements to the products described in this manual at any time without notice.

No part of this manual may be reproduced, copied, translated, or transmitted in any form or by any means without the prior written permission of the original manufacturer. Information provided in this manual is intended to be accurate and reliable. However, the original manufacturer assumes no responsibility for its use, or for any infringements upon the rights of third parties that may result from its use.

The material in this document is for product information only and is subject to change without notice. While reasonable efforts have been made in the preparation of this document to assure its accuracy, AAEON assumes no liabilities resulting from errors or omissions in this document, or from the use of the information contained herein.

AAEON reserves the right to make changes in the product design without notice to its users.

## Acknowledgments

All other products' name or trademarks are properties of their respective owners.

- Award is a trademark of Award Software International, Inc.
- CompactFlash<sup>™</sup> is a trademark of the Compact Flash Association.
- Microsoft Windows<sup>®</sup> is a registered trademark of Microsoft Corp.
- Intel<sup>®</sup>, Atom<sup>™</sup> are trademarks of Intel Corporation.
- PC/AT, PS/2, and VGA are trademarks of International Business Machines Corporation.

All other product names or trademarks are properties of their respective owners.

## **Packing List**

Before you begin operating your PC, please make sure that the following materials are enclosed:

- 1 DSS-5300 Bare Bone
- 1 CD-ROM for manual (in PDF format) and drivers
- 1 60W AC Adapter

If any of these items should be missing or damaged, please contact your distributor or sales representative immediately.

## Safety & Warranty

- Read these safety instructions carefully.
- 2. Keep this user's manual for later reference.
- 3. Disconnect this equipment from any AC outlet before cleaning. Do not use liquid or spray detergents for cleaning. Use a damp cloth.
- For pluggable equipment, the power outlet must be installed near the equipment and must be easily accessible.
- 5. Keep this equipment away from humidity.
- 6. Put this equipment on a firm surface during installation. Dropping it or letting it fall could cause damage.
- The openings on the enclosure are for air convection. Protect the equipment from overheating. DO NOT COVER THE OPENINGS.
- 8. Make sure the voltage of the power source is correct before connecting the equipment to the power outlet.
- 9. Position the power cord so that people cannot step on it. Do not place anything over the power cord.
- 10. All cautions and warnings on the equipment should be noted.
- 11. If the equipment is not used for a long time, disconnect it from the power source to avoid damage by transient over-voltage.
- 12. Never pour any liquid into an opening. This could cause fire or electrical shock.
- 13. Never open the equipment. For safety reasons, only qualified service personnel should open the equipment.
- 14. If any of the following situations arises, get the equipment checked by service personnel:
  - a. The power cord or plug is damaged.
  - b. Liquid has penetrated into the equipment.
  - c. The equipment has been exposed to moisture.

- d. The equipment does not work well, or you cannot get it to work according to the user's manual.
- e. The equipment has been dropped and damaged.
- f. The equipment has obvious signs of breakage.
- 15. DO NOT LEAVE THIS EQUIPMENT IN AN ENVIRONMENT WHERE THE STORAGE TEMPERATURE IS BELOW -20°C (-4°F) OR ABOVE 65°C (149°F). IT MAY DAMAGE THE EQUIPMENT.

## **FCC**

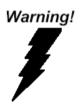

This device complies with Part 15 FCC Rules. Operation is subject to the following two conditions: (1) this device may not cause harmful interference, and (2) this device must accept any interference received including interference that may cause undesired operation.

#### Caution:

There is a danger of explosion if the battery is incorrectly replaced. Replace only with the same or equivalent type recommended by the manufacturer. Dispose of used batteries according to the manufacturer's instructions and your local government's recycling or disposal directives.

# Below Table for China RoHS Requirements 产品中有毒有害物质或元素名称及含量

#### **AAEON Boxer/ Industrial System**

|        |      |      | 有毒   | 有害物质或    | 戊元素   |        |
|--------|------|------|------|----------|-------|--------|
| 部件名称   | 铅    | 汞    | 镉    | 六价铬      | 多溴联苯  | 多溴二苯醚  |
|        | (Pb) | (Hg) | (Cd) | (Cr(VI)) | (PBB) | (PBDE) |
| 印刷电路板  | ×    | 0    | 0    | 0        | 0     | 0      |
| 及其电子组件 | ^    |      |      |          | )     | U      |
| 外部信号   | ×    | 0    | 0    | 0        | C     | 0      |
| 连接器及线材 | ^    |      | O    |          | )     | O      |
| 外壳     | ×    | 0    | 0    | 0        | 0     | 0      |
| 中央处理器  | ×    | 0    | 0    | 0        | C     | 0      |
| 与内存    | ^    |      |      |          | )     | U      |
| 硬盘     | ×    | 0    | 0    | 0        | 0     | 0      |
| 电源     | ×    | 0    | 0    | 0        | 0     | 0      |
|        |      |      |      |          |       |        |
|        |      |      |      |          |       |        |
|        |      |      |      |          |       |        |
|        |      |      |      |          |       |        |

- O: 表示该有毒有害物质在该部件所有均质材料中的含量均在 SJ/T 11363-2006 标准规定的限量要求以下。
- X:表示该有毒有害物质至少在该部件的某一均质材料中的含量超出 SJ/T 11363-2006 标准规定的限量要求。

#### 备注:

- 一、此产品所标示之环保使用期限,系指在一般正常使用状况下。
- 二、上述部件物质中央处理器、内存、硬盘、电源为选购品。

## Contents

| Chapter | 1   | General Information                  |      |
|---------|-----|--------------------------------------|------|
|         | 1.1 | Introduction                         | 1-2  |
|         | 1.2 | Features                             | 1-3  |
|         | 1.3 | Specifications                       | 1-4  |
|         | 1.4 | General System Information           | 1-6  |
| Chapter | 2   | Hardware Installation                |      |
|         | 2.1 | Location of Connectors and Jumpers   | 2-2  |
|         | 2.2 | Mechanical Drawing                   | 2-3  |
|         | 2.3 | List of Jumpers                      | 2-4  |
|         | 2.4 | List of Connectors                   | 2-5  |
|         | 2.5 | Setting Jumpers                      | 2-7  |
|         | 2.6 | LCD Inverter Voltage Selection (JP1) | 2-8  |
|         | 2.7 | COM2 Ring/ +5V/ +12V Selection (JP2) | 2-8  |
|         | 2.8 | LCD Voltage Selection (JP3)          | 2-8  |
|         | 2.9 | Clear CMOS (JP4)                     | 2-8  |
|         | 2.1 | 0 Auto Power Button On Control (JP6) | 2-8  |
|         | 2.1 | 1 HDD Power Connector (PWR1)         | 2-8  |
|         | 2.1 | 2 Power Input Connector (PWR2)       | 2-9  |
|         | 2.1 | 3 Audio 2Watt Speaker Output (CN2)   | 2-9  |
|         | 2.1 | 4 TV Out Connector (CN4)             | 2-9  |
|         | 2.1 | 5 LCD Inverter Connector (CN5)       | 2-9  |
|         | 2 1 | 6 LVDS LCD Connector (CN7)           | 2-10 |

| 2.17 USB Connector (CN8/ CN9)                 | 2-10 |
|-----------------------------------------------|------|
| 2.18 LPT Port Connector (CN10)                | 2-10 |
| 2.19 COM6 RS-232 Serial Port Connector (CN12) | 2-11 |
| 2.20 COM5 RS-232 Serial Port Connector (CN13) | 2-11 |
| 2.21 Digital I/O (CN14)                       | 2-12 |
| 2.22 COM4 RS-232 Serial Port Connector (CN15) | 2-13 |
| 2.23 COM3 RS-232 Serial Port Connector (CN16) | 2-13 |
| 2.24 IrDA Connector (CN18)                    | 2-13 |
| 2.25 Front Panel Connector (CN20)             | 2-13 |
| 2.26 SPDIF Connector (CN23)                   | 2-14 |
| 2.27 Audio Output Connector (CN24)            | 2-14 |
| 2.28 Installing Hard Disk Drive               | 2-14 |
| Chapter 3 Award BIOS Setup                    |      |
| 3.1 System Test and Initialization            | 3-2  |
| 3.2 Award BIOS Setup                          | 3-3  |
| Chapter 4 Driver Installation                 |      |
| 4.1 Installation                              | 4-3  |
| Appendix A Programming The Watchdog Timer     |      |
| A.1 Programming                               | A-2  |
| A.2 IT8712 Watchdog Timer Initial Program     | A-6  |
| Appendix B I/O Information                    |      |
| B.1 I/O Address Map                           | B-2  |
| B.2 Memory Address Map                        | B-3  |

## Digital Signage Platform

## DSS-5300

| B.3 IRQ Mapping Chart       | B-4 |
|-----------------------------|-----|
| B.4 DMA Channel Assignments | B-4 |

Chapter

**General** Information

#### 1.1 Introduction

DSS-5300 adopts the Intel ULV Atom N270 Processor, up to 1.6GHz. The chipset is equipped with Intel 945GSE & ICH7M. Moreover, the system memory features 240-pin DDRII 400/533 DIMM socket up to 2GB. It deploys two LAN ports that consist of 10/100/1000Base-TX Ethernet LAN RJ-45 ports. DSS-5300 condensed appearance features desktop and wallmount form factor that fits nicely into a space-limited environment.

This compact DSS-5300 equipped with one internal 2.5" Hard Disk Drive with SATA interface and one optional CompactFlash<sup>™</sup> Type II connector with ATA mode. In addition, it features two COM ports and six USB2.0 (two pin headers and four Type A connectors). Furthermore, the VIA HD VT-1708B supports optional 5.1 audio channel.

With the increasing demands of high performance in audio and video, AAEON released the specific Digital Signage platform to fulfill the needs of multimedia and digital signage applications.

#### 1.2 Features

- Compact Size and Fanless Design for Digital Signage System
- Intel<sup>®</sup> Atom™ N270 1.6GHz Processor
- Intel® 945GSF + ICH7M
- DDRII DIMM Support Up to 2GB
- Gigabit Ethernet x 2
- Integrated Graphic Supports 18/36-bit Channel LVDS
- Panel, Shared Memory up to 224 MB with DVMT3.0 (Optional)
- VIA HD VT-1708B Supports 5.1 Audio Channel (Optional)
- Internal 2.5" Disk Drive Bay x 1, CompactFlash™ Type-II x 1 (Optional)
- USB2.0 x 6 (Pin Header x 2 & Type A Connector x 4)
- DC-in 12V with PS-ON Power Type

#### 1.3 Specifications

#### System

Form Factor Compact size for Desktop/Wallmount

Processor Intel® Atom N270 1.6GHz

System Memory 240-pin DDRII 400/533 DIMM Socket x 1,

Max. 2GB

Chipset Intel® 945GSE & ICH7M

**Ethernet** Dual Realtek RTL8111C Gigabit Ethernet

controllers, IEEE 802.3

10/100/1000Base-TX

BIOS Award Plug & Play SPI BIOS – 16Mb

ROM

I/O Chip ITE 8712 I/O Controller

Storage 2.5" Hard Disk Drive bay x 1 (SATA

interface)

**Solid Storage Disk** CFD Type II connector x 1 (optional)

Watchdog Timer Reset: 1 sec.~255 min. and 1 sec. or 1

min./step

H/W Status Monitor Monitoring system temperature, voltage,

and cooling fan status

Power Supply DC-in 12V

**Dimension (WxHxD)** 10.63" x 1.97" x 7.87" (270mm x 50mm x

200mm)

#### External I/O

Serial Port RS-232 x 1, RS-232/422/485 x 1

KB & Mouse Keyboard x 1 & Mouse x 1

Universal Serial Bus USB2.0 x 4

Audio Audio jack x 2 (Line-in, Line-out)

RJ-45 x 2 Ethernet

**Display** VGA x 1. DVI-D x 1

Environment

32°F~113 °F (0 °C ~45 °C) (Industrial Operating Temp.

grade CF only)

4°F~140°F (-20°C ~60°C) Storage Temp.

Operating Humidity 10~80%

**Storage Humidity** 10~80%, non-condensing

0.5G/5~500Hz/ Operation (2.5" HDD) Vibration

1.5G/5~500Hz/ non operation

Shock 10G peak acceleration (11 m sec.

duration), operation

20G peak acceleration (11 m sec.

duration), non operation

## 1.4 General System Information

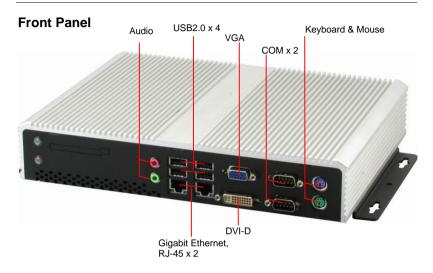

Chapter

Hardware Installation

#### 2.1 Location of Connectors

#### Main board

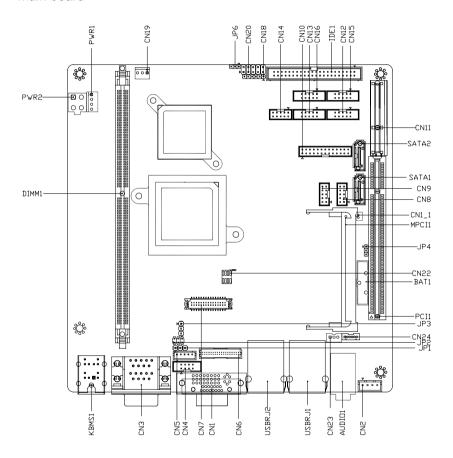

#### Connectors of DSS-5300

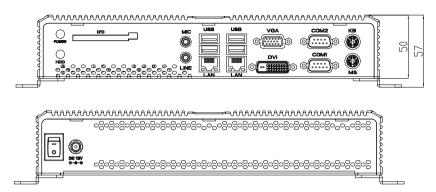

#### 2.2 Mechanical Drawing

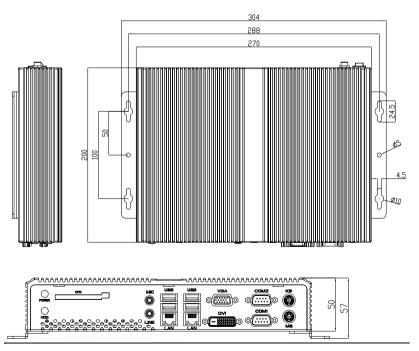

Chapter 2 Hardware Installation 2-3

#### 2.3 List of Jumpers

The board has a number of jumpers that allow you to configure your system to suit your application.

The table below shows the function of each of the board's jumpers:

| Label | Function                       |
|-------|--------------------------------|
| JP1   | LCD INVERTER Voltage selection |
| JP2   | COM2 Ring +5V/+12V selection   |
| JP3   | LCD Voltage selection          |
| JP4   | Clear CMOS                     |
| JP6   | AT/ATX Power Mode Selection    |

#### 2.4 List of Connectors

The board has a number of connectors that allow you to configure your system to suit your application. The table below shows the function of each board's connectors:

| Label       | Function                         |
|-------------|----------------------------------|
| KBMS1       | PS2 Keyboard/Mouse Connector     |
| PWR1        | HDD Power Connector (12V/5V)     |
| PWR2        | Power input Connector (12V Only) |
| USBRJ1      | USB/LAN1 Connector               |
| USBRJ2      | USB/LAN2 Connector               |
| DVI1        | DVI Display Connector            |
| IDE1        | 44Pin 2.0mm IDE Connector        |
| SATA1/SATA2 | Serial ATA Connector             |
| DIMM1       | DDR2 DIMM Slot                   |
| PCI1        | PCI Slot Connector               |
| MPCI1       | Mini PCI Connector               |
| CN1         | VGA Display Connector            |
| CN2         | Audio 2Watt Speaker output       |
| CN3         | COM1/COM2 Connector              |
| CN4         | TV Output Connector              |
| CN5         | LCD Inverter Connector           |
| CN6         | SDVO Connector                   |
| CN7         | LVDS LCD Connector               |
| CN8/ CN9    | Front USB Connector              |
| CN10        | LPT Port Connector               |
|             |                                  |

## DSS-5300

| CN11 | PCI Express Slot                   |
|------|------------------------------------|
| CN12 | COM 6 RS-232 Serial Port Connector |
| CN13 | COM 5 RS-232 Serial Port Connector |
| CN14 | Digital I/O                        |
| CN15 | COM 4 RS-232 Serial Port Connector |
| CN16 | COM 3 RS-232 Serial Port Connector |
| CN18 | IrDA Connector                     |
| CN19 | 3Pin +12V Fan Connector            |
| CN20 | Front Panel Connector              |
| CN21 | Compact Flash Slot                 |
| CN22 | SPI Bios Download Connector        |
| CN23 | SPDIF Connector                    |
| CN24 | Audio Output Connector             |
|      |                                    |

#### 2.5 Setting Jumpers

You configure your card to match the needs of your application by setting jumpers. A jumper is the simplest kind of electric switch. It consists of two metal pins and a small metal clip (often protected by a plastic cover) that slides over the pins to connect them. To "close" a jumper you connect the pins with the clip.

To "open" a jumper you remove the clip. Sometimes a jumper will have three pins, labeled 1, 2 and 3. In this case you would connect either pins 1 and 2 or 2 and 3.

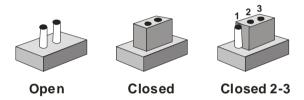

A pair of needle-nose pliers may be helpful when working with jumpers.

If you have any doubts about the best hardware configuration for your application, contact your local distributor or sales representative before you make any change.

Generally, you simply need a standard cable to make most connections.

#### 2.6 LCD Inverter Voltage Selection (JP1)

| JP1 | Function      |  |
|-----|---------------|--|
| 1-2 | +5V (Default) |  |
| 2-3 | +12V          |  |

#### 2.7 COM2 Ring/+5V/+12V Selection (JP2)

| JP2 | Function       |  |
|-----|----------------|--|
| 1-2 | +12V           |  |
| 3-4 | +5V            |  |
| 5-6 | Ring (Default) |  |

### 2.8 LCD Voltage Selection (JP3)

| JP3 | Function        |
|-----|-----------------|
| 1-2 | +5V             |
| 2-3 | +3.3V (Default) |

#### 2.9 Clear CMOS (JP4)

| JP4 | Function         |
|-----|------------------|
| 1-2 | Normal (Default) |
| 2-3 | CMOS             |

#### 2.10 Auto Power Button On Control (JP6)

| JP6 | Function       |
|-----|----------------|
| 1-2 | AT Power Mode  |
| 2-3 | ATX Power Mode |

#### 2.11 HDD Power Connector (PWR1)

| Pin | Signal |  |
|-----|--------|--|
| 1   | +12V   |  |
| 2   | GND    |  |

| Digital | Signage | Platform |
|---------|---------|----------|
|---------|---------|----------|

DSS-5300

| 3 | GND |
|---|-----|
| 4 | +5V |

### 2.12 Power Input Connector (PWR2)

| Pin | Signal | Pin | Signal |
|-----|--------|-----|--------|
| 1   | GND    | 2   | GND    |
| 3   | +12V   | 4   | +12V   |

### 2.13 Audio 2Watt Speaker Output (CN2)

| Pin | Signal  |  |
|-----|---------|--|
| 1   | SPK- R+ |  |
| 2   | SPK- R- |  |
| 3   | SPK- L+ |  |
| 4   | SPK- L- |  |

## 2.14 TV Out Connector (CN4)

| Pin | Signal | Pin | Signal |
|-----|--------|-----|--------|
| 1   | Υ      | 2   | CVBS   |
| 3   | GND    | 4   | GND    |
| 5   | С      | 6   | N.C    |
| 7   | GND    | 8   | N.C    |

### 2.15 LCD Inverter Connector (CN5)

| Pin | Signal                         |  |
|-----|--------------------------------|--|
| 1   | VCC of LCD inverter (+5V/+12V) |  |
| 2   | Adjust backlight               |  |
| 3   | GND                            |  |
| 4   | GND                            |  |
| 5   | ENBKL                          |  |

### 2.16 LVDS LCD Connector (CN7)

| Pin | Signal       | Pin | Signal       |
|-----|--------------|-----|--------------|
| 1   | ENBKL        | 2   | N.C          |
| 3   | PPVCC        | 4   | GND          |
| 5   | LVDS1_TXCLK- | 6   | LVDS1_TXCLK+ |
| 7   | PPVCC        | 8   | GND          |
| 9   | LVDS1_TX0-   | 10  | LVDS1_TX0+   |
| 11  | LVDS1_TX1-   | 12  | LVDS1_TX1+   |
| 13  | LVDS1_TX2-   | 14  | LVDS1_TX2+   |
| 15  | N.C          | 16  | N.C          |
| 17  | I2C_DATA     | 18  | I2C_CLK      |
| 19  | LVDS2_TX0-   | 20  | LVDS2_TX0+   |
| 21  | LVDS2_TX1-   | 22  | LVDS2_TX1+   |
| 23  | LVDS2_TX2-   | 24  | LVDS2_TX2+   |
| 25  | N.C          | 26  | N.C          |
| 27  | PPVCC        | 28  | GND          |
| 29  | LVDS2_TXCLK- | 30  | LVDS2_TXCLK+ |

#### 2.17 USB Connector (CN8/CN9)

| Pin | Signal | Pin | Signal |
|-----|--------|-----|--------|
| 1   | +5V    | 2   | GND    |
| 3   | USBD1- | 4   | GND    |
| 5   | USBD1+ | 6   | USBD2+ |
| 7   | GND    | 8   | USBD2- |
| 9   | GND    | 10  | +5V    |

### 2.18 LPT Port Connector (CN10)

| Pin | Signal  | Pin | Signal |
|-----|---------|-----|--------|
| 1   | #STROBE | 2   | #AFD   |

| Digi | Digital Signage Platform |    | DSS-5300 |
|------|--------------------------|----|----------|
|      | DATAG                    |    | #EDDOD   |
| 3    | DATA0                    | 4  | #ERROR   |
| 5    | DATA1                    | 6  | #INIT    |
| 7    | DATA2                    | 8  | #SLIN    |
| 9    | DATA3                    | 10 | GND      |
| 11   | DATA4                    | 12 | GND      |
| 13   | DATA5                    | 14 | GND      |
| 15   | DATA6                    | 16 | GND      |
| 17   | DATA7                    | 18 | GND      |
| 19   | #ACK                     | 20 | GND      |
| 21   | BUSY                     | 22 | GND      |
| 23   | PE                       | 24 | GND      |
| 25   | SELECT                   | 26 | GND      |

### 2.19 COM6 RS-232 Serial Port Connector (CN12)

| Pin | Signal | Pin | Signal |
|-----|--------|-----|--------|
| 1   | DCD    | 2   | RXD    |
| 3   | TXD    | 4   | DTR    |
| 5   | GND    | 6   | DSR    |
| 7   | RTS    | 8   | CTS    |
| 9   | RI     | 10  | N.C    |

## 2.20 COM5 RS-232 Serial Port Connector (CN13)

| Pin | Signal | Pin | Signal |
|-----|--------|-----|--------|
| 1   | DCD    | 2   | RXD    |
| 3   | TXD    | 4   | DTR    |
| 5   | GND    | 6   | DSR    |
| 7   | RTS    | 8   | CTS    |
| 9   | RI     | 10  | N.C    |

#### 2.21 Digital I/O (CN14)

This connector offers 4-pair of digital I/O functions and address is 2A1H. The pin definitions are illustrated below:

| Pin | Signal          | Pin | Signal          |
|-----|-----------------|-----|-----------------|
| 1   | Digital- IN/OUT | 2   | Digital- IN/OUT |
| 3   | Digital- IN/OUT | 4   | Digital- IN/OUT |
| 5   | Digital- IN/OUT | 6   | Digital- IN/OUT |
| 7   | Digital- IN/OUT | 8   | Digital- IN/OUT |
| 9   | +5V             | 10  | GND             |

The pin definitions and registers mapping are illustrated below:

Address: 2A1H

#### 4 in / 4 out

| Pin1   | Pin2   | Pin3   | Pin4   | Pin5      | Pin6      | Pin7      | Pin8      |
|--------|--------|--------|--------|-----------|-----------|-----------|-----------|
| GPI 27 | GPI 26 | GPI 25 | GPI 24 | GPO<br>23 | GPO<br>22 | GPO<br>21 | GPO<br>20 |
| MSB    |        |        |        |           |           | LSB       |           |

#### 8 in

| Pin1   | Pin2   | Pin3   | Pin4   | Pin5   | Pin6   | Pin7   | Pin8   |
|--------|--------|--------|--------|--------|--------|--------|--------|
| GPI 27 | GPI 26 | GPI 25 | GPI 24 | GPI 23 | GPI 22 | GPI 21 | GPI 20 |
| MSB    |        |        |        |        |        |        | LSB    |

#### 8 out

| Pin1 | Pin2 | Pin3 | Pin4 | Pin5 | Pin6 | Pin7 | Pin8 |
|------|------|------|------|------|------|------|------|
| GPO  | GPO  | GPO  | GPO  | GPO  | GPO  | GPO  | GPO  |
| 27   | 26   | 25   | 24   | 23   | 22   | 21   | 20   |
| MSB  |      |      |      |      |      |      | LSB  |

#### 2.22 COM4 RS-232 Serial Port Connector (CN15)

| Pin | Signal | Pin | Signal |
|-----|--------|-----|--------|
| 1   | DCD    | 2   | RXD    |
| 3   | TXD    | 4   | DTR    |
| 5   | GND    | 6   | DSR    |
| 7   | RTS    | 8   | CTS    |
| 9   | RI     | 10  | N.C    |

### 2.23 COM3 RS-232 Serial Port Connector (CN16)

| Pin | Signal | Pin | Signal |
|-----|--------|-----|--------|
| 1   | DCD    | 2   | RXD    |
| 3   | TXD    | 4   | DTR    |
| 5   | GND    | 6   | DSR    |
| 7   | RTS    | 8   | CTS    |
| 9   | RI     | 10  | N.C    |

#### 2.24 IrDA Connector (CN18)

| Pin | Signal |
|-----|--------|
| 1   | +5V    |
| 2   | N.C    |
| 3   | IRRX   |
| 4   | GND    |
| 5   | IRTX   |
| 6   | N.C    |

#### 2.25 Front Panel Connector (CN20)

| Pin | Signal              | Pin | Signal              |
|-----|---------------------|-----|---------------------|
| 1   | Power On Button (-) | 2   | Power On Button (+) |
| 3   | IDE LED (-)         | 4   | IDE LED (+)         |
| 5   | External Buzzer (-) | 6   | External Buzzer (+) |

| Digital Signage Platform |                  |    | DSS-5300         |
|--------------------------|------------------|----|------------------|
|                          |                  |    |                  |
| 7                        | Power LED (-)    | 8  | Power LED (+)    |
| 9                        | Reset Switch (-) | 10 | Reset Switch (+) |

## 2.26 SPDIF Connector (CN23)

| Pin | Signal       | Pin | Signal |  |
|-----|--------------|-----|--------|--|
| 1   | SPDIF Intput | 2   | GND    |  |
| 3   | SPDIF Output |     |        |  |

## 2.27 Audio Output Connector (CN24)

| Pin | Signal                   | Pin | Signal            |
|-----|--------------------------|-----|-------------------|
| 1   | Surround out-Right       | 2   | Surround out-Left |
| 3   | GND                      | 4   | GND               |
| 5   | Low Frequency Effect Out | 6   | Center out        |

## 2.28 Installing the Hard Disk Drive

Step 1: Unfasten the five screws on the bottom case of the DSS-5300

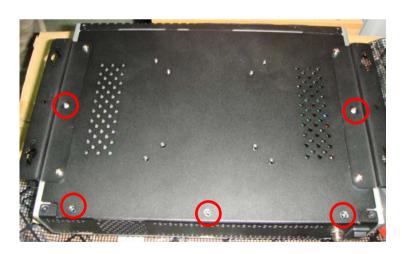

Step 2: Move the HDD case horizontally and take out the HDD case from the DSS-5300

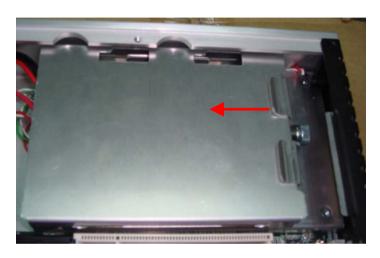

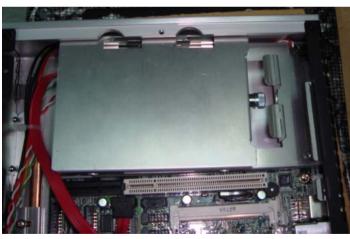

Step 3: Pull out the knob and turn the knob left or right at a 90-degree angle to open the HDD case

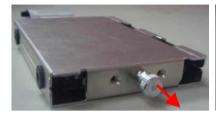

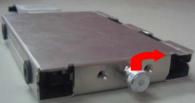

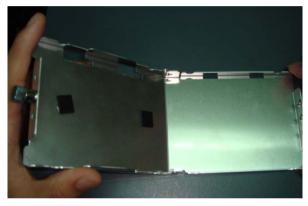

Step 4: Fasten the four screws covered by dampers, which got from the HDD case to the HDD

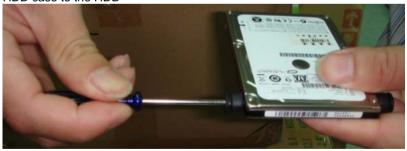

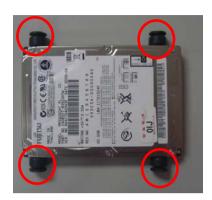

Step 5: Put the HDD to the HDD case and close the upper bracket of the HDD case. Make sure the damper are locked by the flutes on the bracket

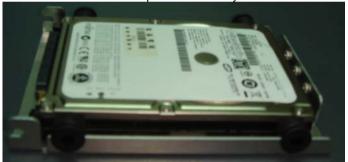

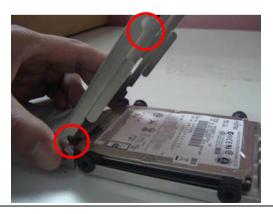

Step 6: Turn the knob left or right at a 90-degree angle conversely and the knob will recoil to the case automatically to lock the HDD case

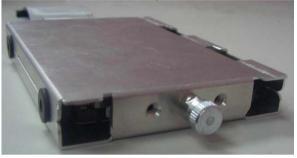

Step 7: Insert the HDD case to the DSS-5300 horizontally and lock the HDD case

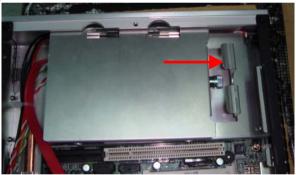

Step 8: Plug the SATA cable and power cable

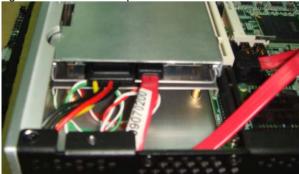

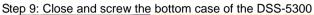

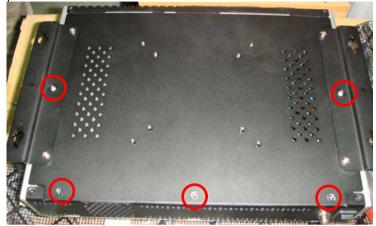

Chapter

**Award BIOS Setup** 

## 3.1 System Test and Initialization

These routines test and initialize board hardware. If the routines encounter an error during the tests, you will either hear a few short beeps or see an error message on the screen. There are two kinds of errors: fatal and non-fatal. The system can usually continue the boot up sequence with non-fatal errors. Non-fatal error messages usually appear on the screen along with the following instructions:

## Press <F1> to RESUME

Write down the message and press the F1 key to continue the boot up sequence.

# System configuration verification

These routines check the current system configuration against the values stored in the CMOS memory. If they do not match, the program outputs an error message. You will then need to run the BIOS setup program to set the configuration information in memory.

There are three situations in which you will need to change the CMOS settings:

- 1. You are starting your system for the first time
- 2. You have changed the hardware attached to your system
- 3. The CMOS memory has lost power and the configuration information has been erased.

The DSS-5300 CMOS memory has an integral lithium battery backup for data retention. However, you will need to replace the complete unit when it finally runs down.

#### 3.2 **Award BIOS Setup**

Awards BIOS ROM has a built-in Setup program that allows users to modify the basic system configuration. This type of information is stored in battery-backed CMOS RAM so that it retains the Setup information when the power is turned off.

# **Entering Setup**

Power on the computer and press <Del> immediately. This will allow you to enter Setup.

## Standard CMOS Features

Use this menu for basic system configuration, (Date, time, IDE, etc.)

### Advanced BIOS Features

Use this menu to set the advanced features available on your system.

# **Advanced Chipset Features**

Use this menu to change the values in the chipset registers and optimize your system performance.

# **Integrated Peripherals**

Use this menu to specify your settings for integrated peripherals. (Primary slave, secondary slave, keyboard, mouse etc.)

# **Power Management Setup**

Use this menu to specify your settings for power management. (HDD power down, power on by ring, KB wake up, etc.)

# **PnP/PCI Configurations**

This entry appears if your system supports PnP/PCI.

## PC Health Status

This menu allows you to set the shutdown temperature for your system.

# Frequency/Voltage Control

Use this menu to specify your settings for auto detect DIMM/PCI clock and spread spectrum.

## Load Fail-Safe Defaults

Use this menu to load the BIOS default values for the minimal/stable performance for your system to operate.

# **Load Optimized Defaults**

Use this menu to load the BIOS default values that are factory settings for optimal performance system operations. While AWARD has designated the custom BIOS to maximize performance, the factory has the right to change these defaults to meet their needs.

# Set Supervisor/User Password

Use this menu to set Supervisor/User Passwords.

# Save and Exit Setup

Save CMOS value changes to CMOS and exit setup.

# **Exit Without Saving**

Abandon all CMOS value changes and exit setup.

You can refer to the "AAEON BIOS Item Description.pdf" file in the CD for the meaning of each setting in this chapter.

Chapter

**Driver** Installation

The DSS-5300 comes with an AutoRun CD-ROM that contains all drivers and utilities that can help you to install the driver automatically.

Insert the driver CD, the driver CD-title will auto start and show the installation guide. If not, please follow the sequence below to install the drivers.

# Follow the sequence below to install the drivers:

Step 1 – Install INF Driver

Step 2 - Install VGA Driver

Step 3 – Install Audio Driver

Step 4 - Install LAN Driver

USB 2.0 Drivers are available for download using Windows<sup>®</sup>
Update for both Windows<sup>®</sup> XP and Windows<sup>®</sup> 2000. For additional information regarding USB 2.0 support in Windows<sup>®</sup> XP and Windows<sup>®</sup> 2000, please visit www.microsoft.com/hwdev/usb/.

Please read instructions below for further detailed installations.

#### Installation: 4.1

Insert the DSS-5300 CD-ROM into the CD-ROM drive and install the drivers from Step 1 to Step 4 in order.

## Step 1 – Install INF Driver

- Click on the **Step 1-INF** folder and double click on the 1 Setup.exe
- 2. Follow the instructions that the window shows
- 3. The system will help you install the driver automatically

## Step 2 – Install VGA Driver

- 1. Click on the **Step 2 –VGA** folder and select the OS your system is
- 2. Double click on **Setup.exe** located in each OS folder
- 3. Follow the instructions that the window shows
- 4 The system will help you install the driver automatically

# Step 3 – Install Audio Driver

- 1. Click on the **Step 3-Audio** folder and double click on the **SETUP.exe**
- Follow the instructions that the window shows 2.
- The system will help you install the driver automatically 3.

# Step 4 – Install LAN Driver

1. Click on the **Step 4 –LAN** folder and select the OS your system is

- Double click on setup.exe located in each OS folder 2.
- 3. Follow the instructions that the window shows
- 4. The system will help you install the driver automatically

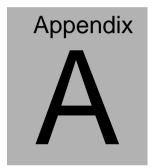

# **Programming the Watchdog Timer**

## A.1 Programming

DSS-5300 utilizes ITE 8712 chipset as its watchdog timer controller.

Below are the procedures to complete its configuration and the AAEON intial watchdog timer program is also attached based on which you can develop customized program to fit your application.

## **Configuring Sequence Description**

After the hardware reset or power-on reset, the ITE 8712 enters the normal mode with all logical devices disabled except KBC. The initial state (enable bit) of this logical device (KBC) is determined by the state of pin 121 (DTR1#) at the falling edge of the system reset during power-on reset.

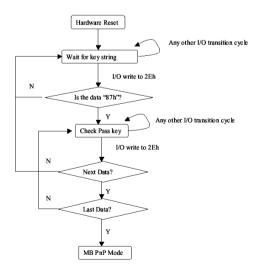

There are three steps to complete the configuration setup: (1) Enter the MB PnP Mode; (2) Modify the data of configuration registers; (3) Exit the MB PnP Mode. Undesired result may occur if the MB PnP Mode is not exited normally.

## (1) Enter the MB PnP Mode

To enter the MB PnP Mode, four special I/O write operations are to be performed during Wait for Key state. To ensure the initial state of the key-check logic, it is necessary to perform four write opera-tions to the Special Address port (2EH). Two different enter keys are provided to select configuration ports (2Eh/2Fh) of the next step.

|                     | Address Port | Data Port |
|---------------------|--------------|-----------|
| 87h, 01h, 55h, 55h: | 2Eh          | 2Fh       |

# (2) Modify the Data of the Registers

All configuration registers can be accessed after entering the MB PnP Mode. Before accessing a selected register, the content of Index 07h must be changed to the LDN to which the register belongs, except some Global registers.

# (3) Exit the MB PnP Mode

Set bit 1 of the configure control register (Index=02h) to 1 to exit the MB PnP Mode.

# **WatchDog Timer Configuration Registers**

## LDN Index R/W Reset Configuration Register or Action

| All 02H | W N/A               | Configure Control                   |
|---------|---------------------|-------------------------------------|
| 07H 71H | R/W 00H             | WatchDog Timer Control Register     |
| 07H 72H | R/W 00H<br>ter      | WatchDog Timer Configuration Regis- |
| 07H 73H | R/W 00H<br>Register | WatchDog Timer Time-out Value       |

# **Configure Control (Index=02h)**

This register is write only. Its values are not sticky; that is to say, a hardware reset will automatically clear the bits, and does not require the software to clear them.

| Bit | Description                                                                                      |
|-----|--------------------------------------------------------------------------------------------------|
| 7-2 | Reserved                                                                                         |
| 1   | Returns to the Wait for Key state. This bit is used when the configuration sequence is completed |
| 0   | Resets all logical devices and restores configuration registers to their power-on states.        |

# WatchDog Timer Control Register (Index=71h, Default=00h)

| Bit           | Description                                                       |
|---------------|-------------------------------------------------------------------|
| 7             | WDT is reset upon a CIR interrupt                                 |
| 6             | WDT is reset upon a KBC (mouse) interrupt                         |
| 5             | WDT is reset upon a KBC (keyboard) interrupt                      |
| 4             | WDT is reset upon a read or a write to the Game Port base address |
|               |                                                                   |
| 3-2           | Reserved                                                          |
| 1             | Reserved Force Time-out. This bit is self-clearing                |
| 3-2<br>1<br>0 |                                                                   |
| 3-2<br>1<br>0 | Force Time-out. This bit is self-clearing                         |
| 1 0           | Force Time-out. This bit is self-clearing WDT Status              |

# WatchDog Timer Configuration Register (Index=72h,

# Default=00h)

| Bit | Description                                        |
|-----|----------------------------------------------------|
| 7   | WDT Time-out value select                          |
|     | 1: Second                                          |
|     | 0: Minute                                          |
| 6   | WDT output through KRST (pulse) enable             |
| 5-4 | Reserved                                           |
| 3-0 | Select the interrupt level <sup>Note</sup> for WDT |

# WatchDog Timer Time-out Value Register (Index=73h,

# Default=00h)

| Bit | Description            |
|-----|------------------------|
| 7-0 | WDT Time-out value 7-0 |

# A.2 IT8712 Watchdog Timer Initial Program

```
.MODEL SMALL
        CODE
Main:
        CALL Enter_Configuration_mode
        CALL Check_Chip
        mov cl, 7
        call Set_Logic_Device
        ;time setting
        mov cl, 10: 10 Sec
        dec al
Watch_Dog_Setting:
        ;Timer setting
        mov al, cl
        mov cl, 73h
        call Superio_Set_Reg
        ;Clear by keyboard or mouse interrupt
        mov al, 0f0h
        mov cl, 71h
        call Superio_Set_Reg
        ;unit is second.
        mov al, 0C0H
        mov cl, 72h
        call Superio_Set_Reg
```

; game port enable

mov cl, 9

call Set Logic Device

Initial OK:

CALL Exit Configuration mode

MOV AH.4Ch

INT 21h

Enter Configuration Mode PROC NEAR

MOV SI, WORD PTR CS: [Offset Cfg Port]

MOV DX,02Eh

MOV CX,04h

Init 1:

MOV AL, BYTE PTR CS:[SI]

**OUT DX,AL** 

INC SI

LOOP Init 1

**RET** 

Enter Configuration Mode ENDP

Exit\_Configuration\_Mode PROC NEAR

MOV AX,0202h

CALL Write Configuration Data

RET

Exit\_Configuration\_Mode ENDP

Check\_Chip PROC NEAR

MOV AL,20h

CALL Read Configuration Data

CMP AL,87h

JNE Not Initial

MOV AL,21h

CALL Read\_Configuration\_Data

CMP AL,12h

JNE Not\_Initial

Need Initial:

STC

**RET** 

Not Initial:

CLC

**RET** 

Check\_Chip ENDP

Read\_Configuration\_Data PROC NEAR

MOV DX, WORD PTR CS: [Cfg\_Port+04h]

**OUT DX,AL** 

MOV DX, WORD PTR CS: [Cfg Port+06h]

IN AL, DX

**RET** 

Read Configuration Data ENDP

Write Configuration Data PROC NEAR

MOV DX, WORD PTR CS: [Cfg Port+04h]

**OUT DX.AL** 

XCHG AL,AH

MOV DX, WORD PTR CS: [Cfg Port+06h]

**OUT DX.AL** 

RET

Write Configuration Data ENDP

Superio Set Reg proc near

push ax

MOV DX, WORD PTR CS: [Cfg Port+04h]

mov al.cl

out dx,al

pop ax

inc dx

out dx,al

ret

Superio Set Reg endp.Set Logic Device proc near

Set Logic Device proc near

```
push ax
push cx
xchg al,cl
mov cl,07h
call Superio_Set_Reg
pop cx
pop ax
ret
Set_Logic_Device endp
;Select 02Eh->Index Port, 02Fh->Data Port
Cfg_Port DB 087h,001h,055h,055h

DW 02Eh,02Fh
```

Note: Interrupt level mapping

0Fh-Dh: not valid

0Ch: IRQ12

•

٠

03h: IRQ3

02h: not valid 01h: IRQ1

00h: no interrupt selected

# Appendix B

# I/O Information

## **B.1 I/O Address Map**

```
□-- Input/output (IO)
   ⊟ ... [00000000 - 00000CF7] PCI bus
              [00000000 - 0000000F] Direct memory access controller
              [00000010 - 0000001F] Motherboard resources
             [00000020 - 00000021] Programmable interrupt controller
           [00000022 - 0000003F] Motherboard resources
             [00000040 - 00000043] System timer
             [00000044 - 0000004D] Motherboard resources
              [00000050 - 0000005E] Motherboard resources
             [00000061 - 00000061] System speaker
             [00000062 - 00000063] Motherboard resources
             [00000065 - 0000006F] Motherboard resources
           星 [00000070 - 00000073] System CMOS/real time clock
           星 [00000074 - 0000007F] Motherboard resources
           星 [00000080 - 00000090] Direct memory access controller
             [00000091 - 0000093] Motherboard resources
             [00000094 - 0000009F] Direct memory access controller
             [000000A0 - 000000A1] Programmable interrupt controller
             [000000A2 - 000000BF] Motherboard resources
             [000000C0 - 000000DF1 Direct memory access controller
             [000000E0 - 000000EF] Motherboard resources
           🖳 [000000F0 - 000000FF] Numeric data processor
          [000001F0 - 000001F7] Primary IDE Channel
           星 [00000274 - 00000277] ISAPNP Read Data Port
           星 [00000279 - 00000279] ISAPNP Read Data Port
             [00000290 - 0000029F] Motherboard resources
           [000002F8 - 000002FF] Communications Port (COM2)
           👰 [000003B0 - 000003BB] Mobile Intel(R) 945 Express Chipset Family
           👰 [000003C0 - 000003DF] Mobile Intel(R) 945 Express Chipset Family
          [000003F6 - 000003F6] Primary IDE Channel
             [000003F8 - 000003FF] Communications Port (COM1)
           🛂 [00000400 - 000004BF] Motherboard resources
           星 [000004D0 - 000004D1] Motherboard resources
           星 [00000500 - 0000051F] Intel(R) 82801G (ICH7 Family) SMBus Controller - 27DA
           🖳 [00000880 - 0000088F] Motherboard resources
            [00000A79 - 00000A79] ISAPNP Read Data Port
   □ 👰 [00000D00 - 0000FFFF] PCI bus
      [0000B000 - 0000BFFF] Intel(R) 82801G (ICH7 Family) PCI Express Root Port - 27D0
       և 👰 [0000D000 - 0000DFFF] Intel(R) 82801G (ICH7 Family) PCI Express Root Port - 27D4
          급 [0000F500 - 0000F50F] Intel(R) 82801GBM/GHM (ICH7-M Family) Serial ATA Storage Controller - 27C4
         (R) 82801GBM/GHM (ICH7-M Family) Serial ATA Storage Controller - 27C4
         [0000F700 - 0000F707] Intel(R) 82801GBM/GHM (ICH7-M Family) Serial ATA Storage Controller - 27C4
         [0000F800 - 0000F803] Intel(R) 82801GBM/GHM (ICH7-M Family) Serial ATA Storage Controller - 27C4
         [0000F900 - 0000F907] Intel(R) 82801GBM/GHM (ICH7-M Family) Serial ATA Storage Controller - 27C4
         (27DE) [0000FA00 - 0000FA0F] Intel(R) 82801G (ICH7 Family) Ultra ATA Storage Controllers - 27DF [0000FB00 - 0000FB1F] Intel(R) 82801G (ICH7 Family) USB Universal Host Controller - 27CB
         🗳 [0000FC00 - 0000FC1F] Intel(R) 82801G (ICH7 Family) USB Universal Host Controller - 27CA
         🗳 [0000FD00 - 0000FD1F] Intel(R) 82801G (ICH7 Family) USB Universal Host Controller - 27C9
         🙀 [0000FE00 - 0000FE1F] Intel(R) 82801G (ICH7 Family) USB Universal Host Controller - 27C8
             [0000FF00 - 0000FF07] Mobile Intel(R) 945 Express Chipset Family
```

# **B.2 Memory Address Map**

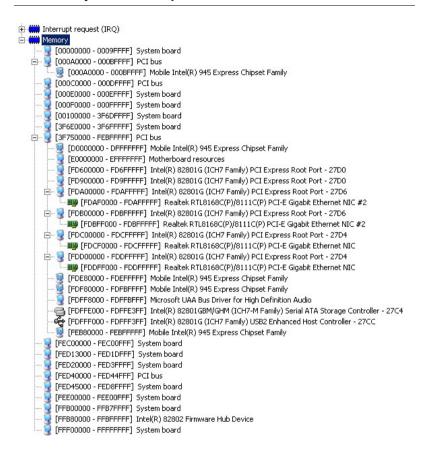

## **B.3 IRQ Mapping Chart**

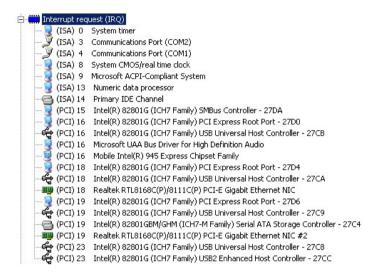

# **B.4 DMA Channel Assignments**

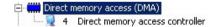